# PCoIP® Session Planning

## Administrators' Guide

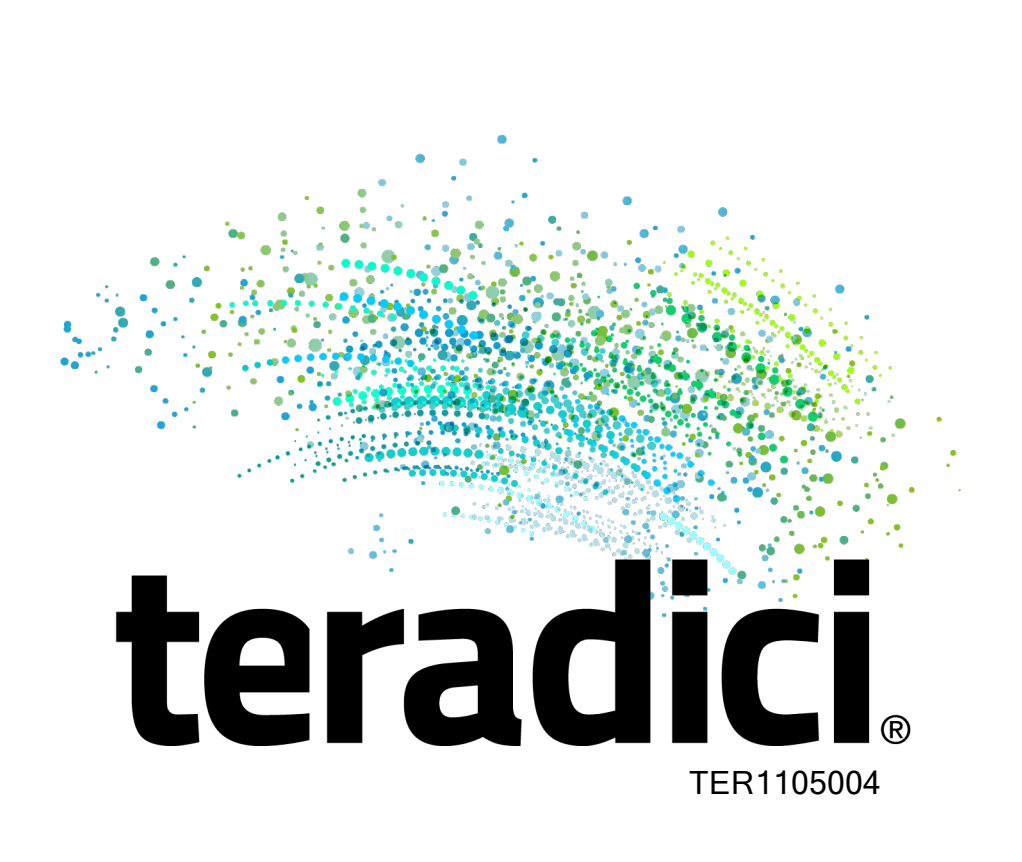

# <span id="page-1-0"></span>Document History

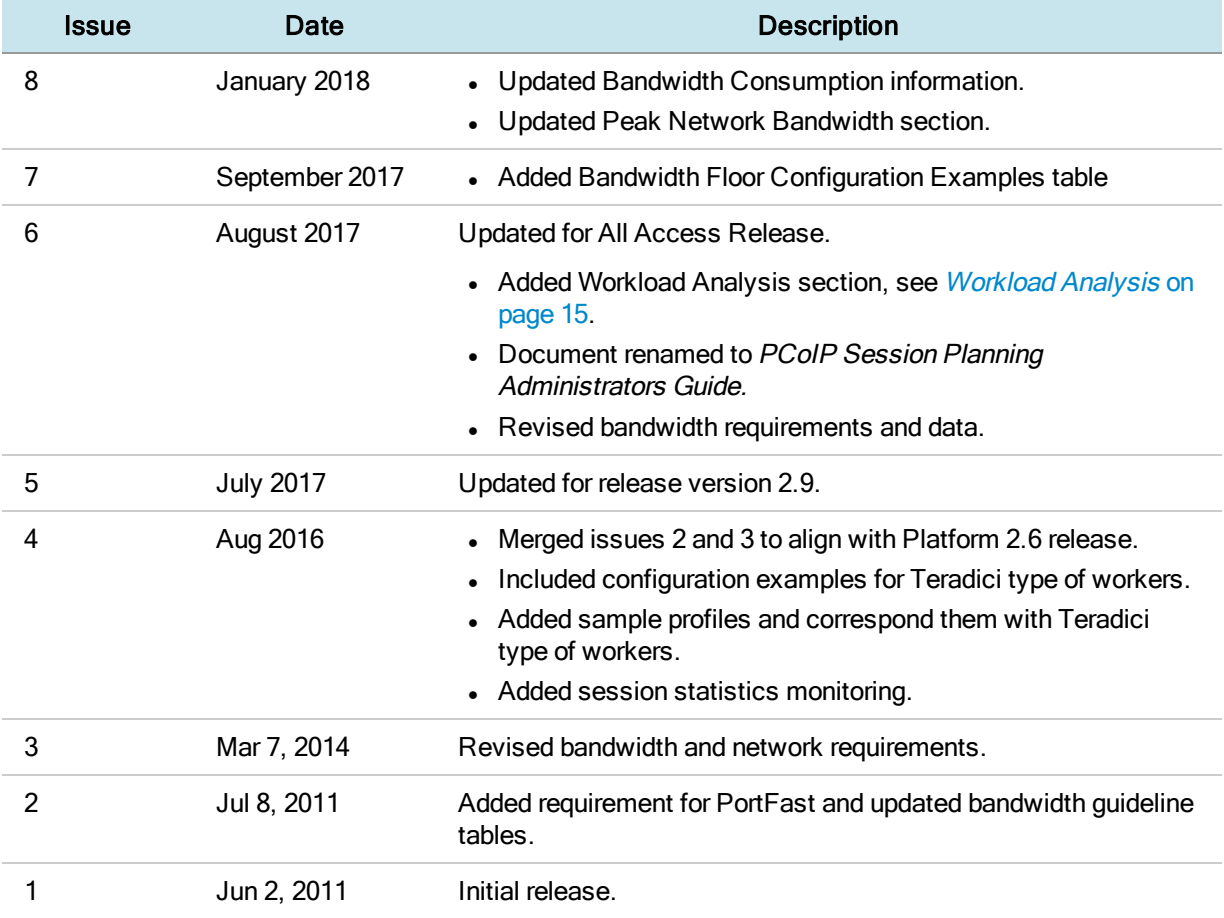

## **Contents**

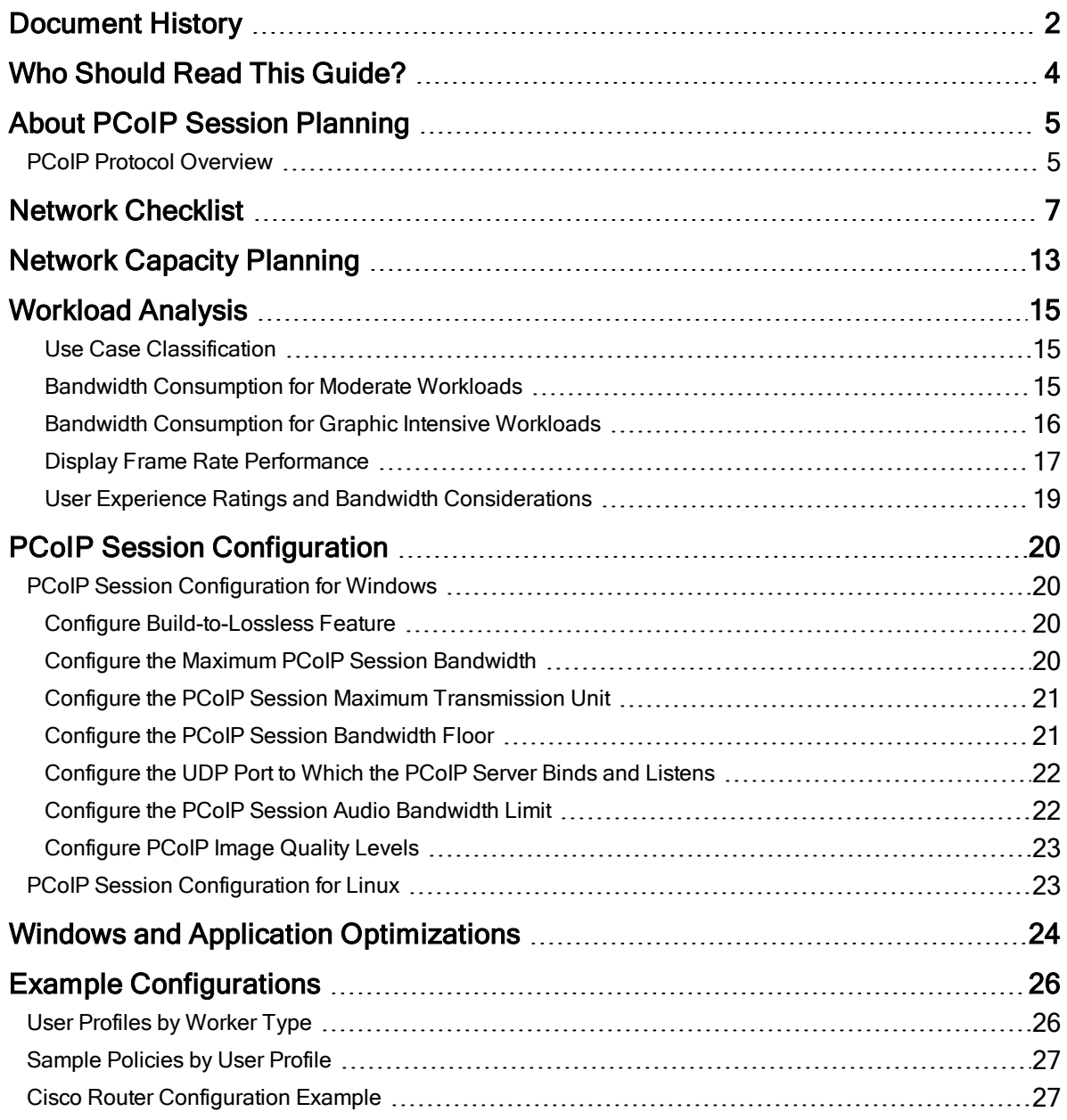

## <span id="page-3-0"></span>Who Should Read This Guide?

This guide provides capacity planning, optimization, and troubleshooting information for system administrators preparing networks for PCoIP traffic or preparing workloads for remote access using the PCoIP protocol. It acts as a troubleshooting and network planning guide.

In this guide, you'll learn about:

- Network [Requirements](#page-6-0)
- [Planning](#page-12-0) your Network Capacity
- [PCoIP Session](#page-19-0) Variables
- **.** Sample Network [and Bandwidth](#page-25-0) Settings
- Evaluating Workload [Performance](#page-14-0)

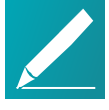

Note: Understanding terms and conventions in Teradici guides For information on the industry specific terms, abbreviations, text conventions, and graphic symbols used in this guide, see Using [Teradici](http://www.teradici.com/web-help/product_education/conventions/) Product and [Component](http://www.teradici.com/web-help/product_education/conventions/) Guides and the Teradici [Glossary](https://www.teradici.com/web-help/Glossary/default.htm).

## <span id="page-4-0"></span>About PCoIP Session Planning

PCoIP is a display protocol that encodes a complete desktop or workload, which is then displayed through a PCoIP client device over a standard IP network. PCoIP technology uses advanced display compression to provide end users with cloudbased virtual computers such as GPU-enabled virtual workstations or standard virtual desktops as a progressive alternative to a local deployment model. It also supports many of the services available to physical machines, including keyboard, mouse, USB, multiple monitors, printers, audio devices, as well as custom options.

The core technology comprises the PCoIP protocol which compresses, encrypts, and transmits only pixels to a broad range of software clients, mobile clients, and stateless PCoIP Zero Clients, providing a highly secure data exchange.

The image is rendered on the host to provide the framework in which the host can transmit only the pixels across the network without being concerned about the applications or responses from the client. In best case scenarios, zero clients are used to receive the pixels and decode them, essentially eliminating display latency. The PCoIP protocol is configured to enable the display representation rendered by the virtual workstation to be exactly reproduced at the endpoint. This is referred to as lossless reproduction. This is critical, particularly in instances such as medical diagnostics, geospatial analysis, and media production, where the image itself contains important visual information. PCoIP protocol uses the User Datagram Protocol (UDP) which is much better suited for streaming media and in high-intensive graphic situations.

The PCoIP protocol provides a real-time delivery of a rich user desktop experience in virtual desktop and remote workstation environments. To ensure a responsive desktop, the PCoIP protocol must be deployed across a properly architected virtual desktop network infrastructure.

<span id="page-4-1"></span>The configuration information and checklist helps users meet the said infrastructure's requirements, such as for bandwidth, quality of service, latency, jitter, and packet loss.

## PCoIP Protocol Overview

The PCoIP protocol incorporates the following features:

- It uses UDP packets similar to other real-time protocols, such as VoIP and video conferencing.
- It is inherently reliable and applies intelligence to lost packet re-transmission based on the information type, for example, the PCoIP protocol guarantees the delivery of all USB information irrespective of network packet loss whereas the protocol is selective with compressed audio or pixels to avoid out-of-date re-

transmission. PCoIP offers dramatic user experience advantages over traditional methods such as TCP, especially on high latency networks.

- The PCoIP protocol has a dramatic performance advantage over protocols such as TCP on high latency networks as data lost on the network does not need to be re-transmitted.
- It performs traffic shaping on the PCoIP traffic streams and will dynamically adapt image or audio quality depending on the available network resources.
- It fairly shares the available network resources with other PCoIP sessions on the network.
- It has WAN optimizations already built into the protocol.

For more detailed information, please see [techsupport.teradici.com.](http://techsupport.teradici.com/)

## <span id="page-6-0"></span>Network Checklist

The following checklist contains important network guidelines to take into consideration.

#### General Network Guidelines

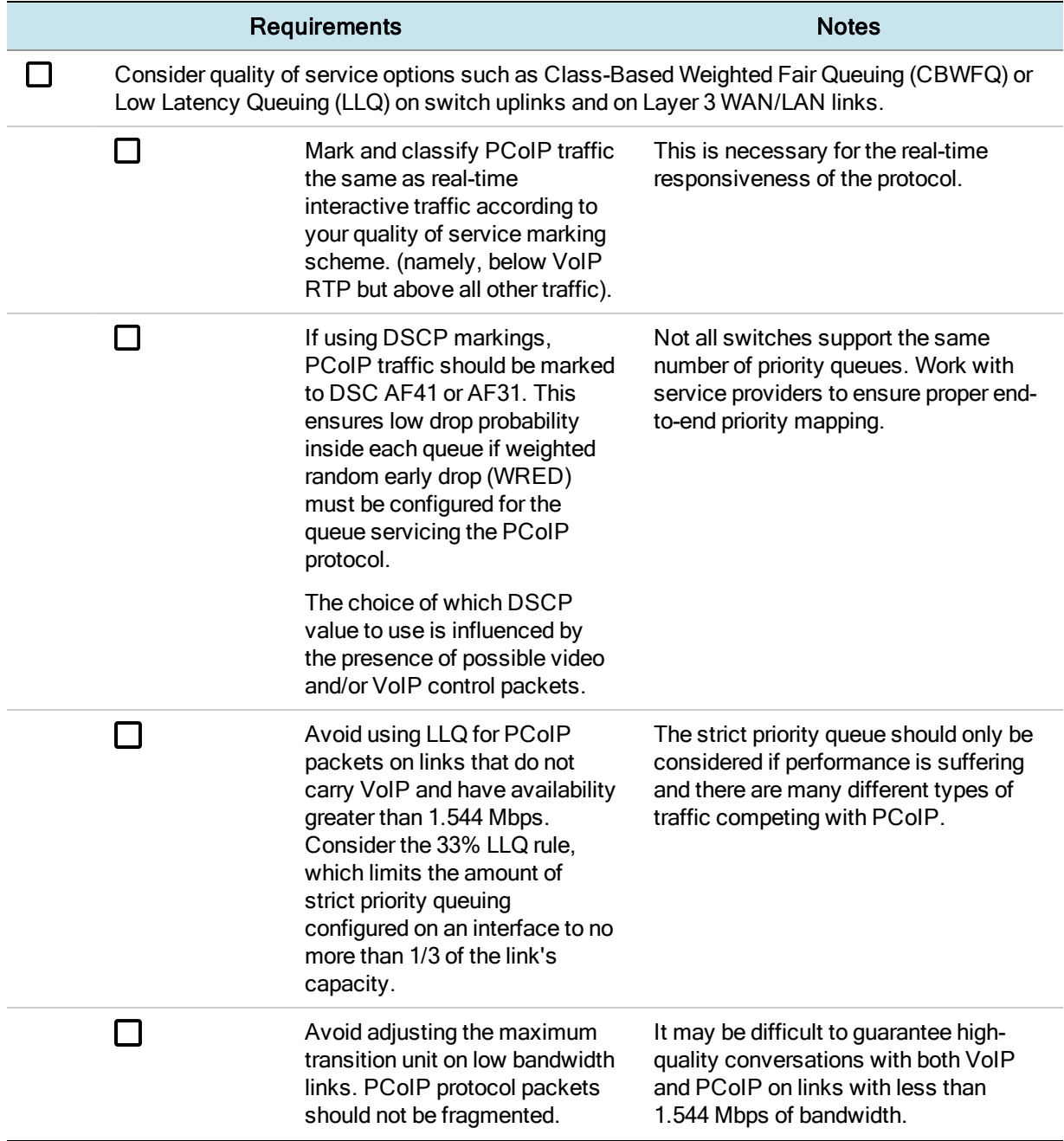

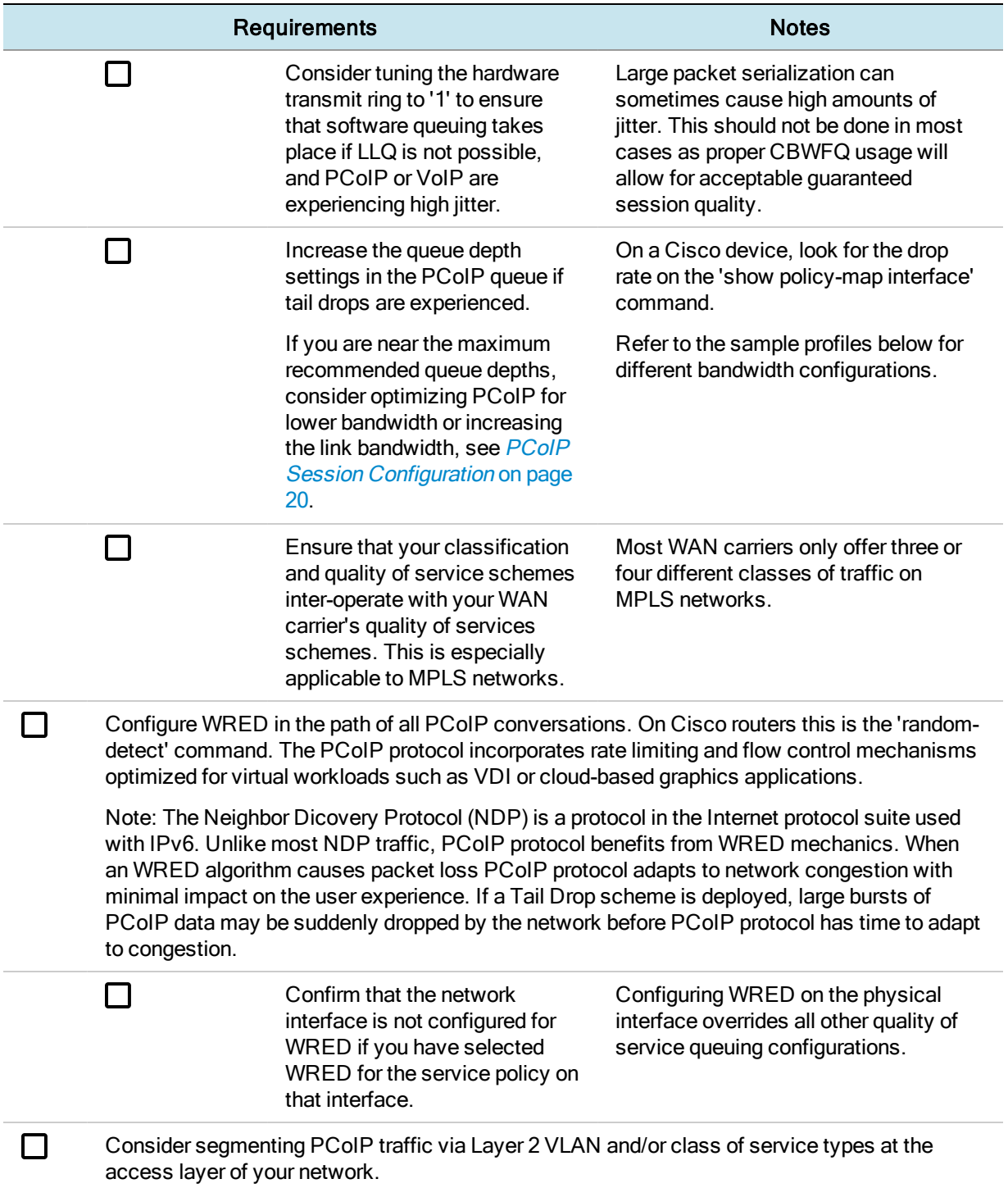

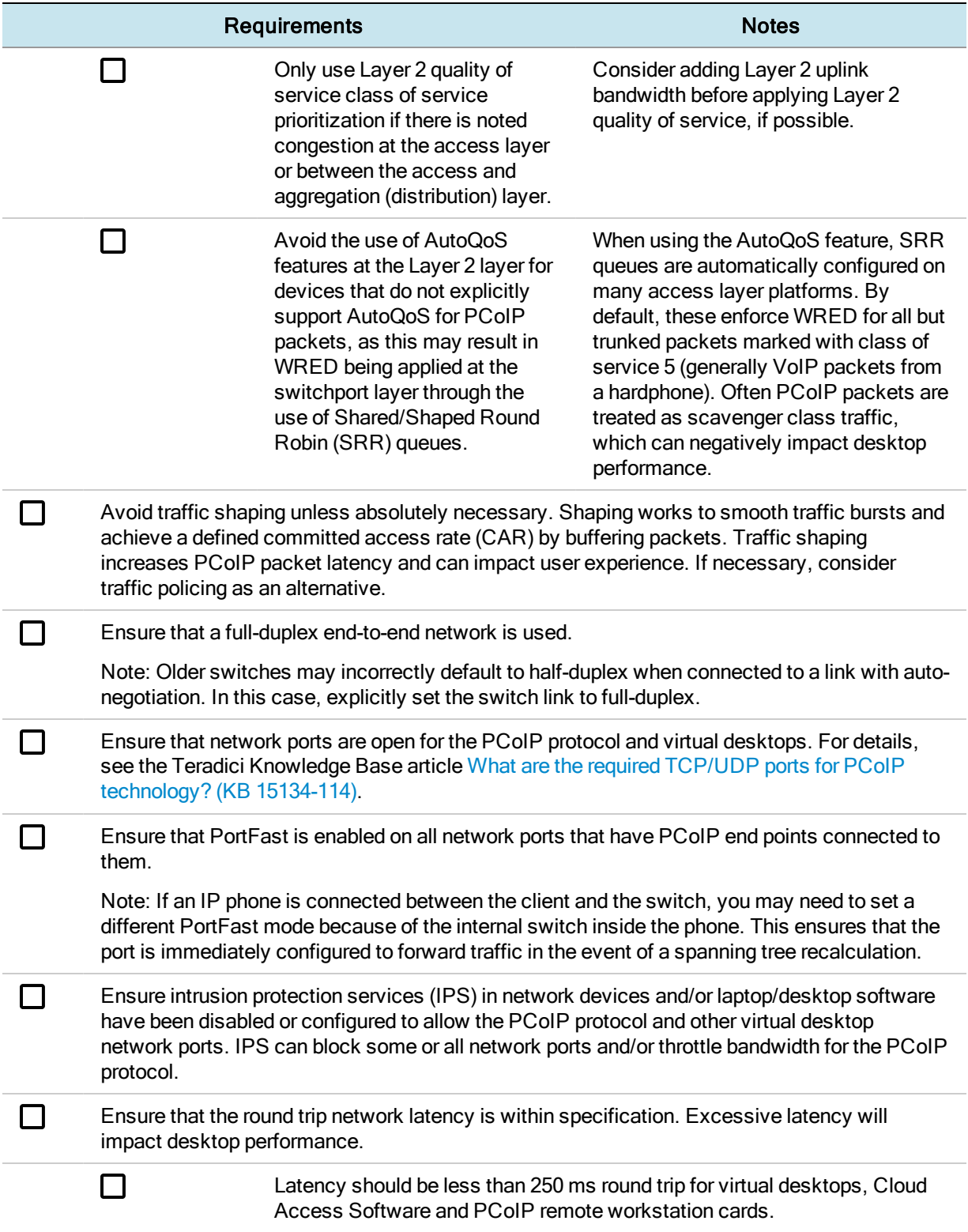

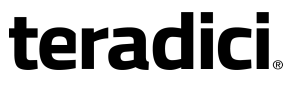

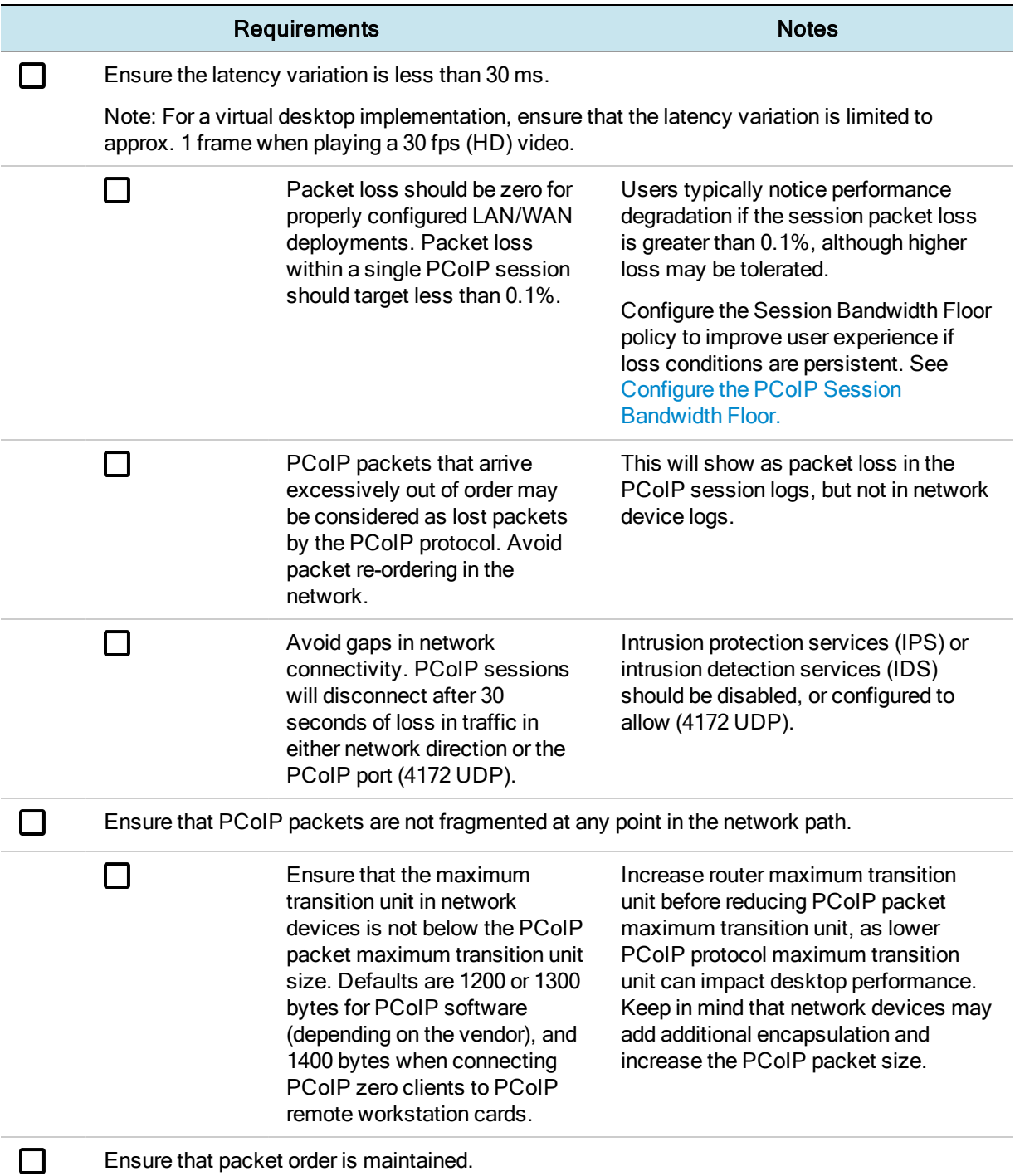

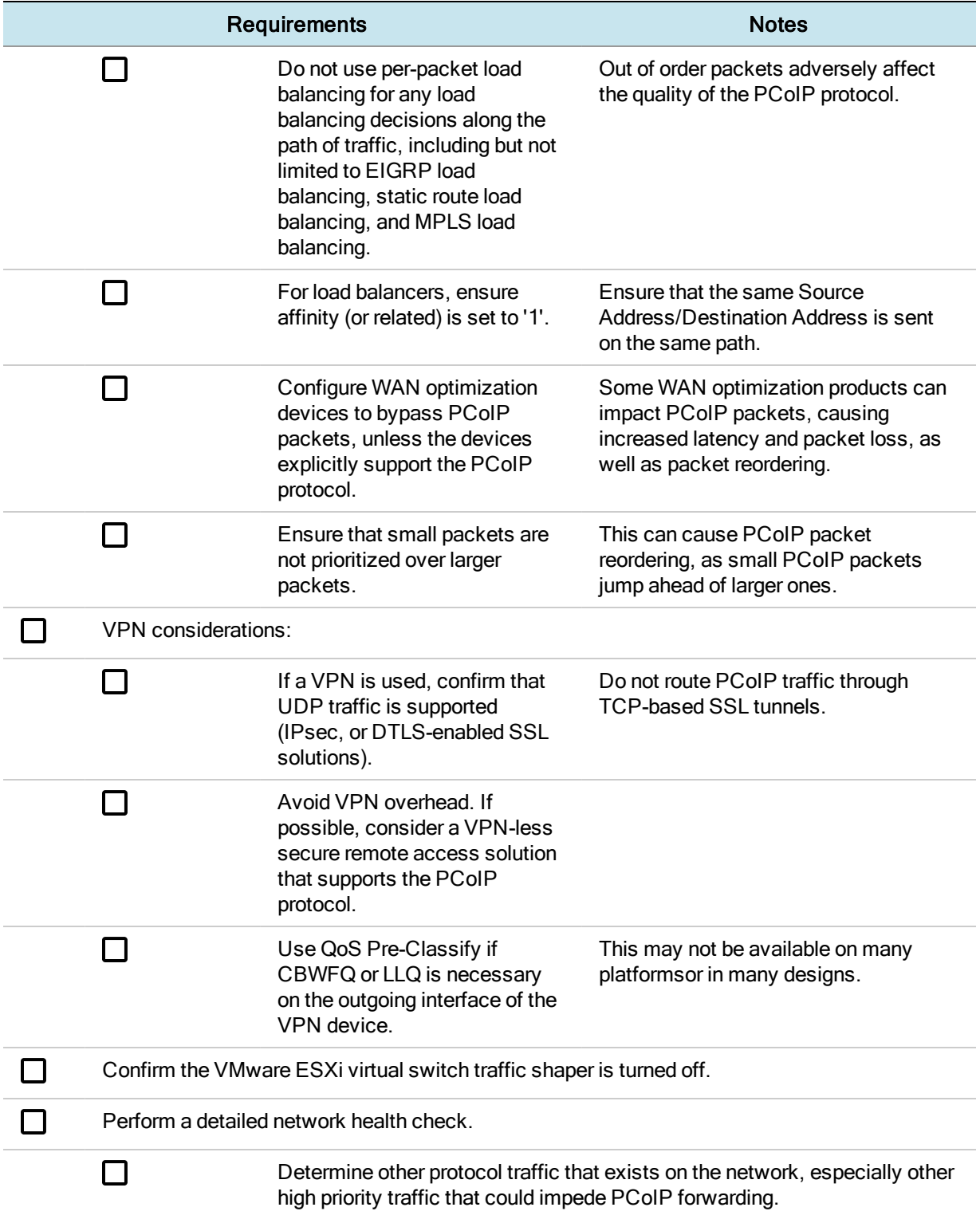

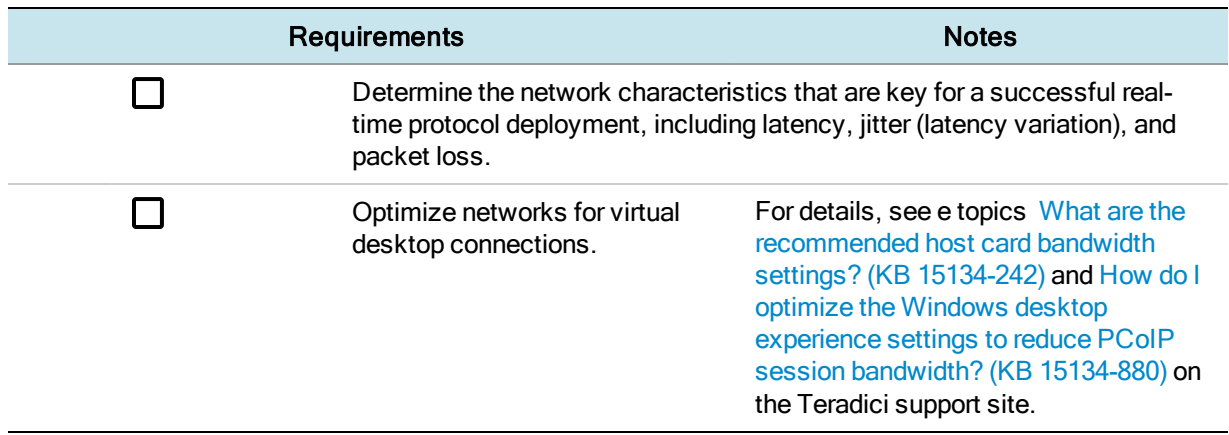

# <span id="page-12-0"></span>Network Capacity Planning

The following checklist contains important bandwidth requirements to take into consideration when planning network capacity.

#### Network Capacity Planning Guidelines

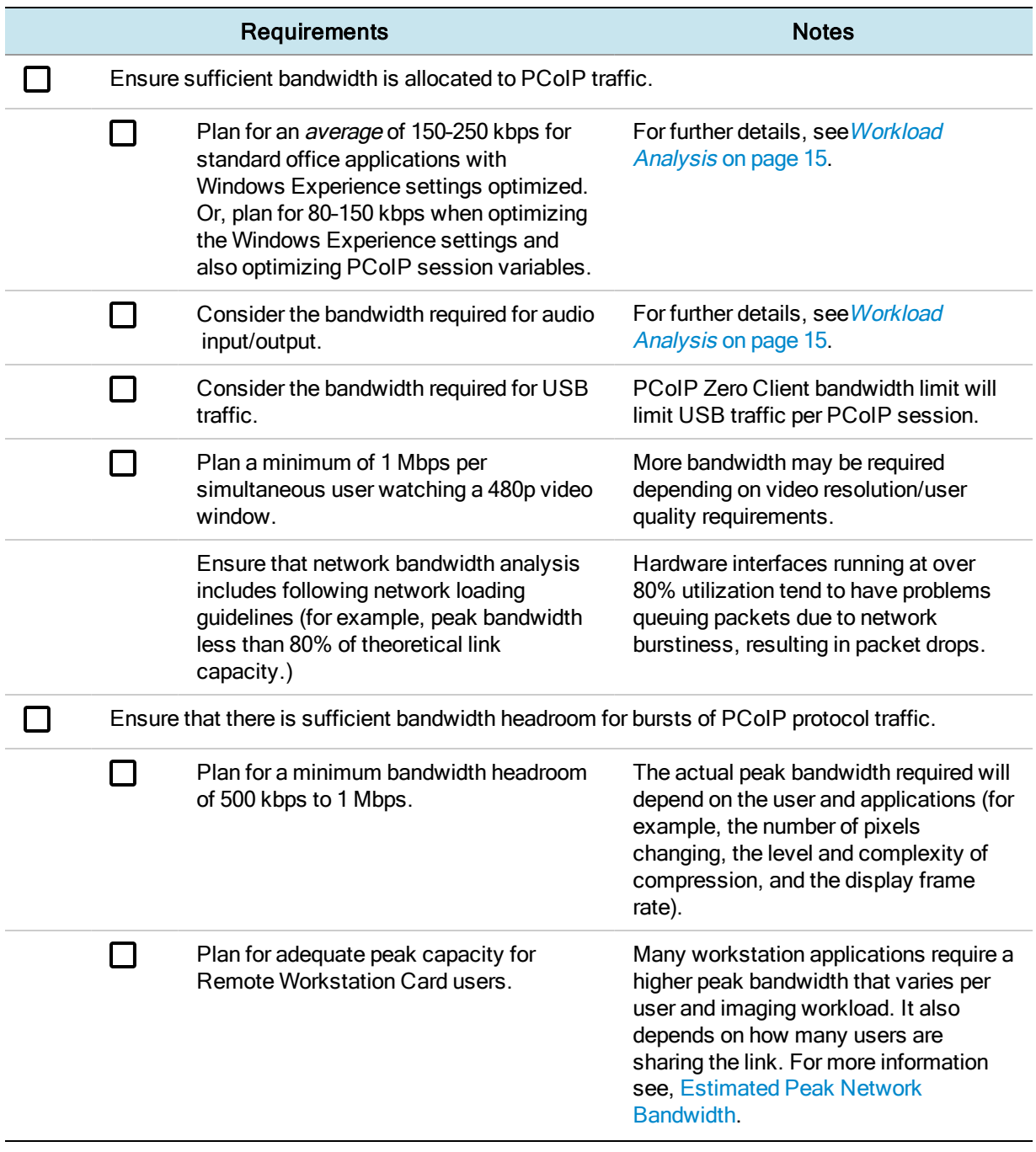

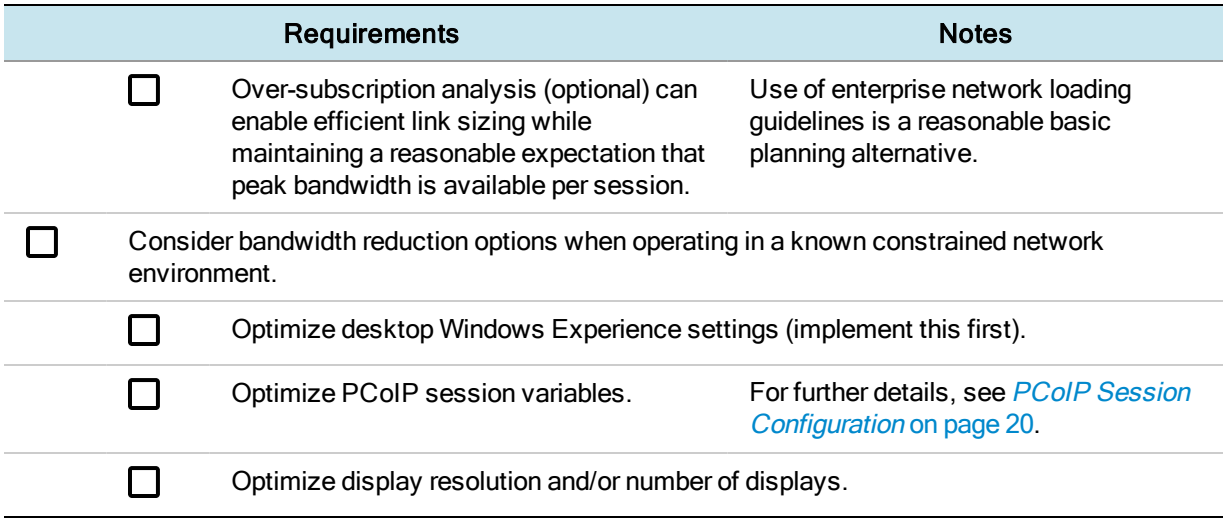

# <span id="page-14-0"></span>Workload Analysis

It is recommended that use cases are evaluated in view of user experience demands as well as network bandwidth considerations. The following sections provide metrics in relation to bandwidth and user experience ratings, user types, network bandwidth and frame rates.

### <span id="page-14-1"></span>Use Case Classification

PCoIP technology provides a range of capabilities suitable for a variety of user types, including:

- Task Workers Task workers typically use applications involving simple screen data and text entry, such as call centers or companies that deliver online certification tests.
- Knowledge Workers Knowledge workers use enterprise-level productivity suites, interactive CD quality audio communication tools, consume high-definition video and may have some lightweight 3D applications.
- Artists/Designers Artists and designers perform creative tasks that need highquality, graphic-intensive 3D rendering for high definition imaging, video, and animation work.
- Scientists/Engineers Scientists and engineers use computer farms and High Performance Computing (HPC) platforms to extract high resolution visual information and animations from complex data sets.

### <span id="page-14-2"></span>Bandwidth Consumption for Moderate Workloads

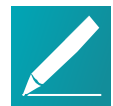

#### Note: Bandwidth estimate assumptions

The following estimates assume 1920 x 1080 displays. Higher resolutions may increase your actual bandwidth requirements.

The following table correlates bandwidth consumption according to user type:

#### Bandwidth Consumption by User Type

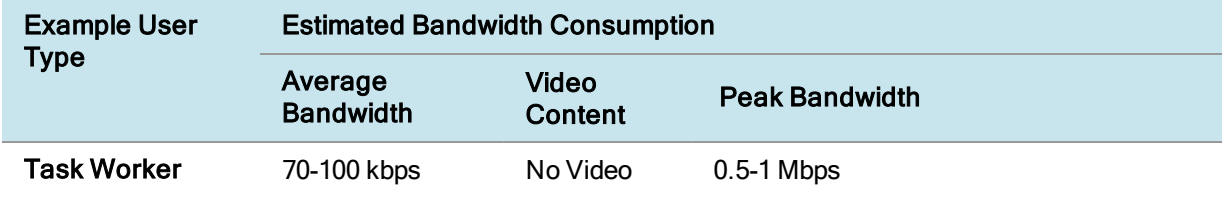

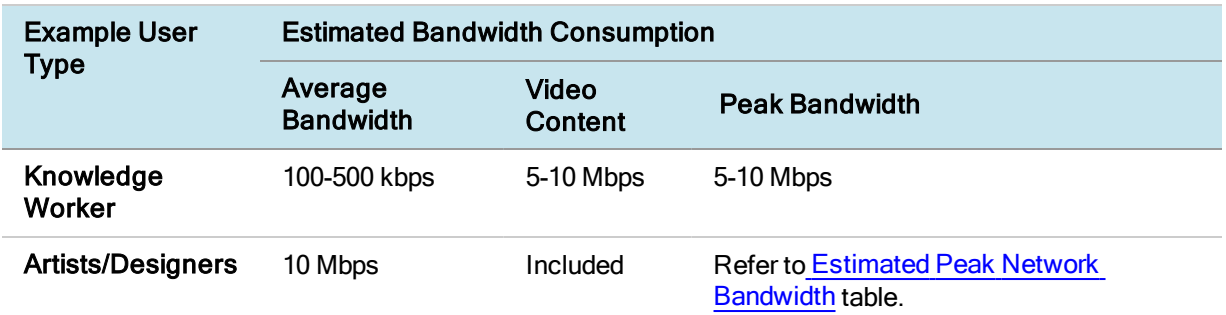

### <span id="page-15-0"></span>Bandwidth Consumption for Graphic Intensive **Workloads**

For users such as artists and designers that require graphic-intensive 3D rendering or engineers and scientists that use HPC platforms, the following Estimated Peak Network Bandwidth table shows the peak bandwidth allocation needed to sustain the highest image quality. If sufficient bandwidth is available, the image quality is automatically adjusted accordingly.

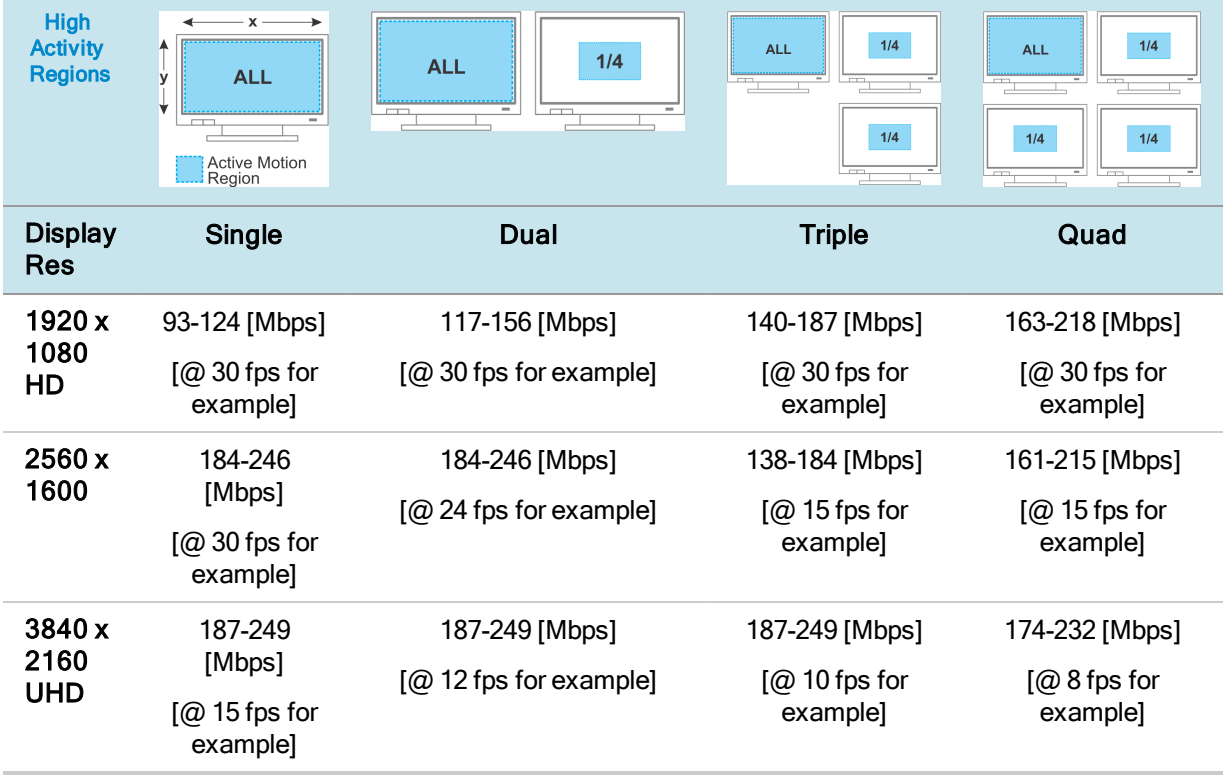

#### <span id="page-15-1"></span>Estimated Peak Network Bandwidth [Mbps]

#### <span id="page-16-1"></span>High Activity Regions

The High Activity Region of a display is specified in the Estimated Peak Network Bandwidth Chart above. In many use cases, only a single display is 100% active, for example a full screen video, while secondary displays comprise less high activity regions such as menus, text documents, static images and so on. For example purposes only, additional displays in the chart are characterized as having 25% high activity. To suit your use case the peak network bandwidth may need to be adjusted to account for active motion regions of secondary displays at less than or greater than 25% of the surface.

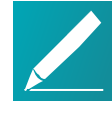

#### Note: Peak bandwidth calculation

The table above provides peak bandwidth demand based on a 1.5 - 2.0 bit-perpixel (bpp) compression ratio range. In unusual use cases, where it is critical to sustain detailed screen content (e.g. CAD textures and fine lines) at both very high quality levels (e.g. Q90) and maximum frame rate, the peak bandwidth consumption may need to be adjusted to support a compression ratio of 3-4 bpp.

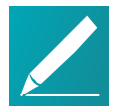

#### Note: Average Bandwidth vs Peak Bandwidth

While use case dependent, the average bandwidth is typically less than 10% of the peak demand, considering minimal consumption during periods of display inactivity. Bandwidth provisioning of a shared network should be based on a sum of averages, plus an empiracal peak allocation, rather than a strict sum of peak values from the table alone.

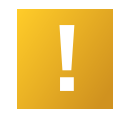

#### Important: Estimates provided for guidance only

The figures in the Estimated Peak Network Bandwidth [Mbps] table are estimates. Network utilization is content and image quality dependent.

### <span id="page-16-0"></span>Display Frame Rate Performance

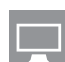

Teradici PCoIP technology has been widely adopted by industries that demand the highest possible image quality with multi-monitor displays such as the CAD, finance, medical, animation, and film industries involving ultra-high resolution display and rendering operations.

#### Example Target Frame Rates supported by the PCoIP Protocol

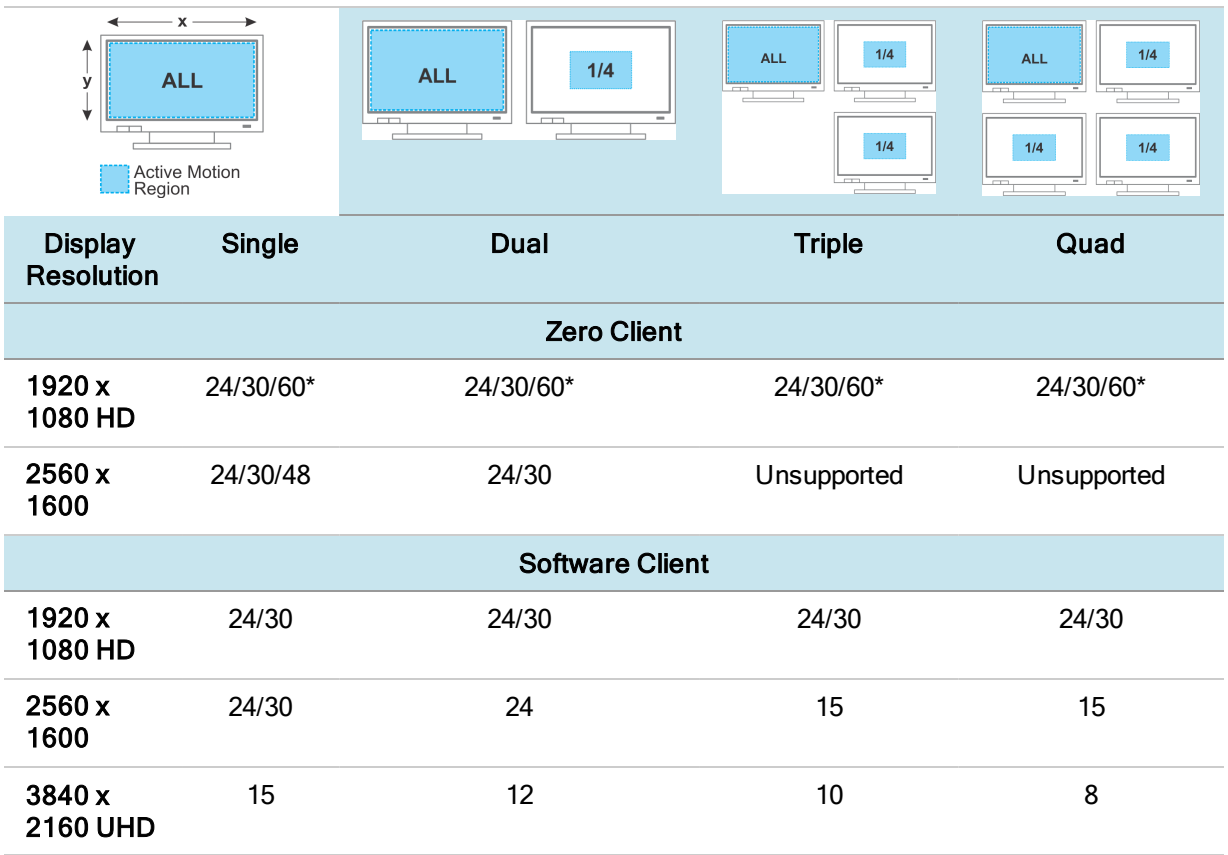

\*The Teradici Remote Workstation Card can deliver a sustained frame rate of 60 fps. Teradici All Access Solution Software delivers up to 60 fps dependent on server specifications and Central Processing Unit (CPU) allocation. To achieve a frame rate of 58+, an Intel Haswell generation CPU, or newer, is required with at least 4 cores assigned to the PCoIP server process. Use processor affinity tools to separate the assignment of CPU cores between processor-intensive applications, for example graphics, and the PCoIP server process.

### <span id="page-18-0"></span>User Experience Ratings and Bandwidth Considerations

For your convenience, Teradici has established five user profiles, each with a unique combination of PCoIP session variables. The session variables may be configured on a specific user profile basis per Sample [Policies](#page-26-0) by User Profile or via the Group Policy Editor (Windows) or session configuration file (Linux) as described in the[PCoIP](#page-19-0) Session [Configuration](#page-19-0). The profiles, their level of experience and the recommended configurations, are described next.

Profile A represents the best graphics experience, default for PCoIP Remote Workstation Cards.

Profile B represents a standard experience, default for PCoIP Standard and Graphics Agents.

Profile C represents bandwidth-optimized experience for knowledge workers operating in constrained network scenarios.

Profile D represents bandwidth-constrained experience for task workers operating in constrained network scenarios.

Profile E represents maximum bandwidth-constrained experience suitable for task workers only - for example 10 small screen users sharing a T1 link.

The following table shows the bandwidth and user experience for the different user types, and the worker profiles they correlate to:

#### Bandwidth and User Experience ratings

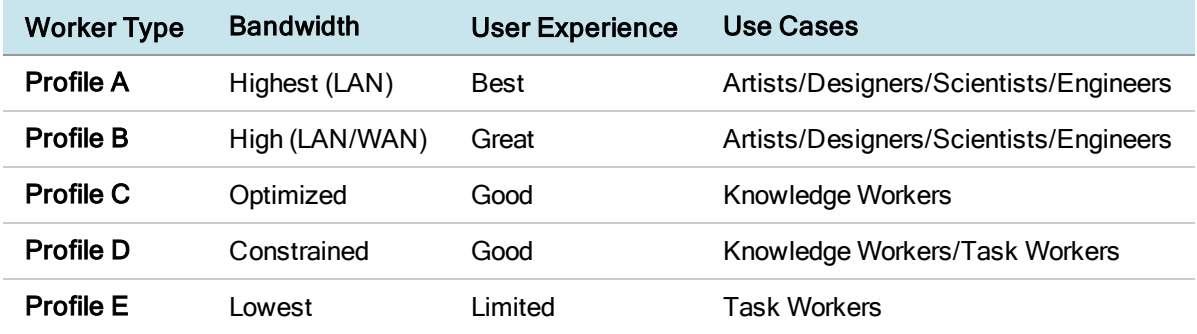

## <span id="page-19-0"></span>PCoIP Session Configuration

<span id="page-19-1"></span>The following section outlines the configuration parameters involved in setting up a PCoIP session for Windows and Linux.

## PCoIP Session Configuration for Windows

This section lists the configuration parameters in the Windows Local GPO editor.

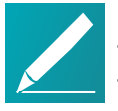

#### Note: Import the GPO Administrative Template File

The PCoIP settings will not appear in the GPO editor until the Administrative Template File is imported. If you have not done so, consult your respective administrators' guides on how to import the Administrative Template File.

### <span id="page-19-2"></span>Configure Build-to-Lossless Feature

The Turn off Build-to-Lossless feature setting specifies whether to disable the build-tolossless feature of the PCoIP protocol, which is disabled by default.

The build-to-lossless feature is disabled by default for Cloud Access Software Agents in order to provide network bandwidth savings. However, in environments that require high levels of image quality and/or lossless image reproduction, the build-to-lossless feature should be enabled.

### <span id="page-19-3"></span>Configure the Maximum PCoIP Session Bandwidth

This setting specifies the maximum bandwidth, in kbps, in a PCoIP session. The bandwidth includes all imaging, audio, virtual channel, USB, and control PCoIP traffic.

Set this value based on the overall capacity of the link to which your endpoint is connected, taking into consideration the number of expected concurrent PCoIP sessions.

The limit set can vary across usage scenarios, such as the following:

- Single user on a link (that is, home user on an Internet connection). Set the maximum PCoIP session bandwidth to 90%.
- The maximum PCoIP session bandwidth should not be set to a value lower than 300 kbps, for example Profile E in the Sample [Policies](#page-26-0) by User Profile table.
- The Sample [Policies](#page-26-0) by User Profile table shows maximum PCoIP session bandwidth settings for different user profiles.

### <span id="page-20-0"></span>Configure the PCoIP Session Maximum Transmission Unit

This setting specifies the maximum transmission unit (MTU) size for UDP packets for a PCoIP session.

The MTU size includes IP and UDP packet headers. TCP uses the standard MTU discovery mechanism to set MTU and is not affected by this setting. The maximum MTU size is 1500 bytes. The minimum MTU size is 500 bytes. The default value is 1200 bytes.

Typically, you do not have to change the MTU size. Change this value if you have an unusual network setup that causes PCoIP packet fragmentation.

This setting applies to the agent and client. If the two endpoints have different MTU size settings, the lowest size is used.

If this setting is disabled or not configured, the client uses the default value in the negotiation with the agent.

## <span id="page-20-1"></span>Configure the PCoIP Session Bandwidth Floor

This setting specifies a lower limit, in kbps, for the bandwidth that is reserved by the PCoIP session. This setting configures the minimum expected bandwidth transmission rate for the endpoint. Note that the session will use less bandwidth than the floor if there is less data that needs to be sent. This setting is useful for two primary scenarios:

- For networks with persistent low levels of packet loss like wireless networks, this setting causes the PCoIP bandwidth manager to ignore this packet loss and maintain the bandwidth level indicated in this setting.
- The initial responsiveness of a session can be improved by this setting since the session does not have to discover how much bandwidth is available.

Make sure that you do not over-subscribe the total reserved bandwidth for all endpoints. Make sure that the sum of bandwidth floors for all connections in your configuration does not exceed the network capability:

#### (n users) \* (minimum bandwidth) <= 90% of available link bandwidth

The default value is 0, which means that no minimum bandwidth is reserved. When this setting is disabled or not configured, no minimum bandwidth is reserved. This setting applies to the agent and client, but the setting only affects the endpoint on which it is configured.

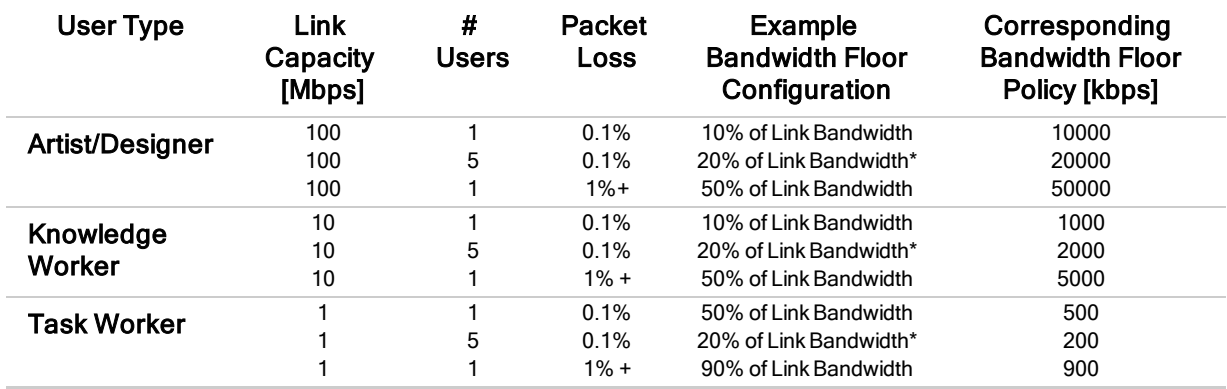

#### Bandwidth Floor Configuration Examples

\*The sum total of bandwidth floor values across should not exceed the available Link Bandwidth or the number of users.

### <span id="page-21-0"></span>Configure the UDP Port to Which the PCoIP Server Binds and Listens

This setting specifies the UDP agent port bound to by software PCoIP hosts.

The UDP port value specifies the base UDP port that the agent attempts to bind to. The UDP port range value determines how many additional ports to try if the base port is not available. The port range must be between 0 and 10.

<span id="page-21-1"></span>This setting applies to the agent only.

### Configure the PCoIP Session Audio Bandwidth Limit

This setting specifies the maximum bandwidth that can be used for audio (sound playback) in a PCoIP session.

The audio processing monitors the bandwidth used for audio. The processing selects the audio compression algorithm that provides the best audio possible, given the current bandwidth utilization. If a bandwidth limit is set, the processing reduces quality by changing the compression algorithm selection until the bandwidth limit is reached. If minimum quality audio cannot be provided within the bandwidth limit specified, audio is disabled.

This setting applies to the agent only. You must enable audio on both endpoints before this setting has any effect. In addition, this setting has no effect on USB audio.

When this setting is modified during an active PCoIP session, it will take effect immediately.

## <span id="page-22-0"></span>Configure PCoIP Image Quality Levels

These settings controls how PCoIP renders images during periods of network congestion. The Minimum Image Quality, Maximum Initial Image Quality, and Maximum Frame Rate values interoperate to provide fine control in network-bandwidth constrained environments.

#### • Minimum Image Quality

Use the Minimum Image Quality value to balance image quality and frame rate for limited-bandwidth scenarios. You can specify a value between 30 and 100. The default value is 40 for Cloud Access and 50 for Remote Workstation Card. A lower value allows higher frame-rates, but with a potentially lower quality display. A higher value provides higher image quality, but with potentially lower frame rates when network bandwidth is constrained. When network bandwidth is not constrained, PCoIP maintains maximum quality regardless of this value.

#### • Maximum Initial Image Quality

Use the Maximum Initial Image Quality value to reduce the network bandwidth peaks required by PCoIP by limiting the initial quality of the changed regions of the display image. You can specify a value between 30 and 100. The default value is 80 for Cloud Access and 90 for Remote Workstation Card. A lower value reduces the image quality of content changes and decreases peak bandwidth requirements. A higher value increases the image quality of content changes and increases peak bandwidth requirements. Unchanged regions of the image progressively build to a lossless (perfect) quality regardless of this value. A value of 80 or lower best utilizes the available bandwidth.

#### • Maximum Frame Rate

Use the Maximum Frame Rate value to manage the average bandwidth consumed per user by limiting the number of screen updates per second. You can specify a value between 1 and 60 frames per second. The default value is 30 for Cloud Access and 60 for Remote Workstation Card. A higher value proves smoother frame transitions important for some graphics applications but may use more bandwidth. A lower value uses less bandwidth but may increase the jitter rate of applications with a high source frame rate.

## <span id="page-22-1"></span>PCoIP Session Configuration for Linux

The Agent for Linux uses a single configuration file which is only writable by the administrator.

For information on how to set up your session configuration, consult the respective agent guides for Linux.

## <span id="page-23-0"></span>Windows and Application Optimizations

Teradici recommends the following Windows and application optimizations for the preceding sample profiles.

#### Windows Perfomance Options Optimization

The following Performance Options dialog is accessible from Control Panel > System and Security > System > Advanced System Settings.

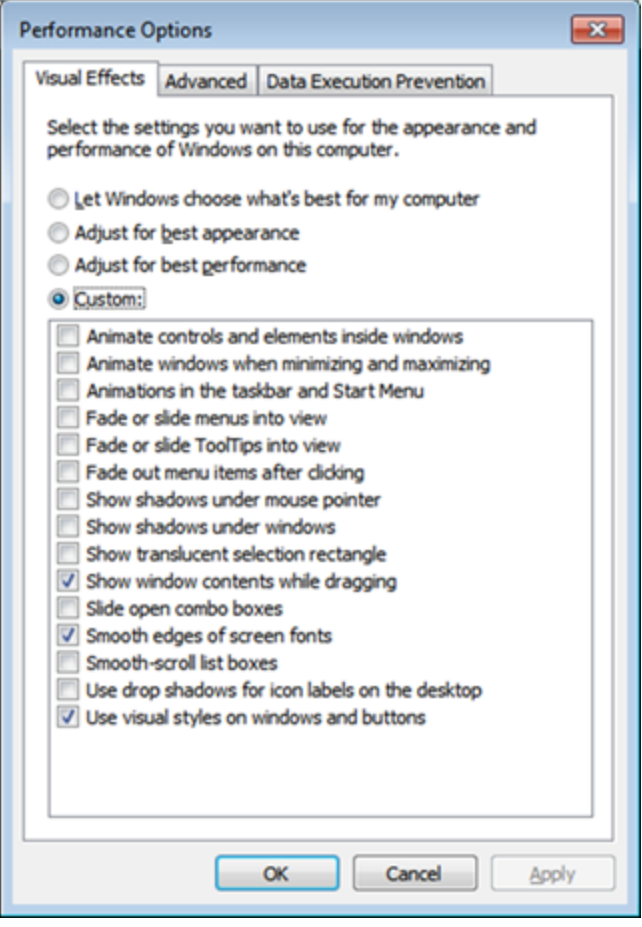

For Profiles D and E, Teradici recommends that you disable Show window contents while dragging.

#### Adobe Reader Optimization

For Adobe Reader, go to Edit > Preferences > Page Display, amd set the Smooth Text setting to For Monitor, as shown next.

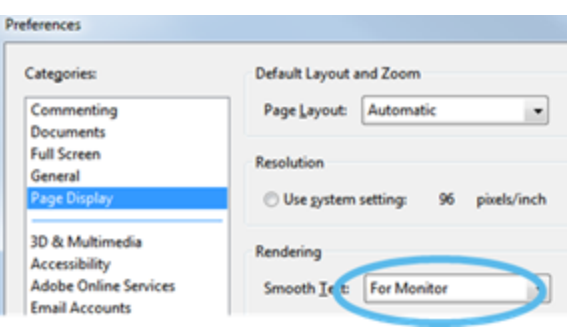

## <span id="page-25-0"></span>Example Configurations

<span id="page-25-1"></span>This section lists examples of configuration and bandwidth settings.

## User Profiles by Worker Type

The following table assists administrators in classifying their workers based on application usage. Once a category is determined, a suitable profile can be assigned to the worker using the table below.

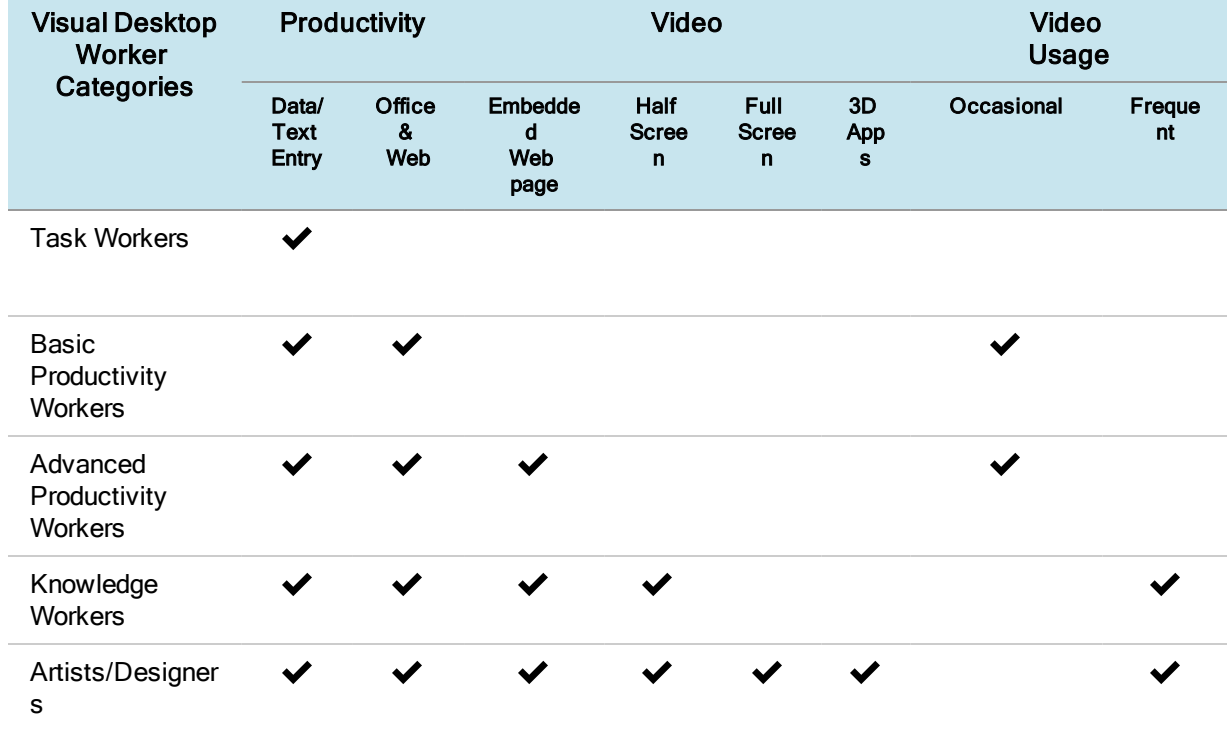

Recommendations for Different Virtual Desktop Worker Categories

The following table shows which User Profiles are applicable to each type of User Type.

#### Visual Desktop Worker Categories and Sample Profiles

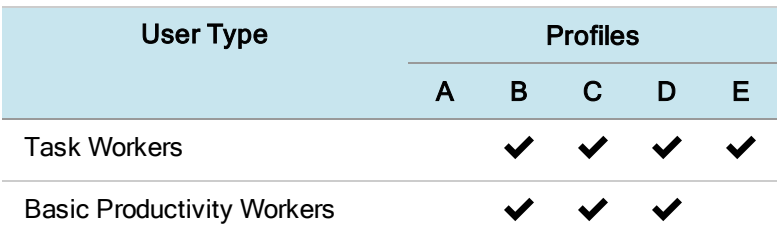

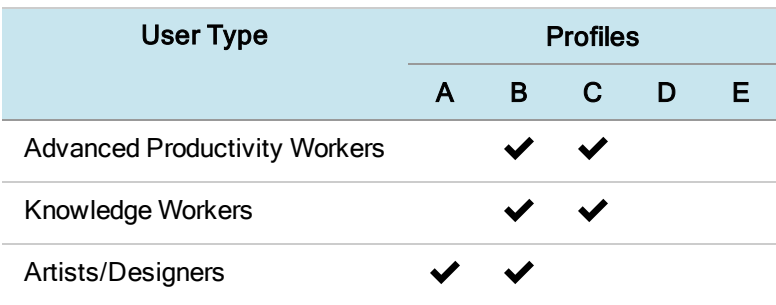

You can use these user profiles as guidelines when planning your workload requirements in specific user scenarios.

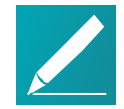

#### Note: Use profiles and guidelines as a starting point

These user profiles and provided guidelines are only intended to provide you with a starting point to plan your deployment. User perceptions can vary greatly, and more or less bandwidth may be needed to satisfy your user performance requirements based on the operating system and specific applications being used. The information provided here should not replace real-world testing in your own environment with actual workloads.

## <span id="page-26-0"></span>Sample Policies by User Profile

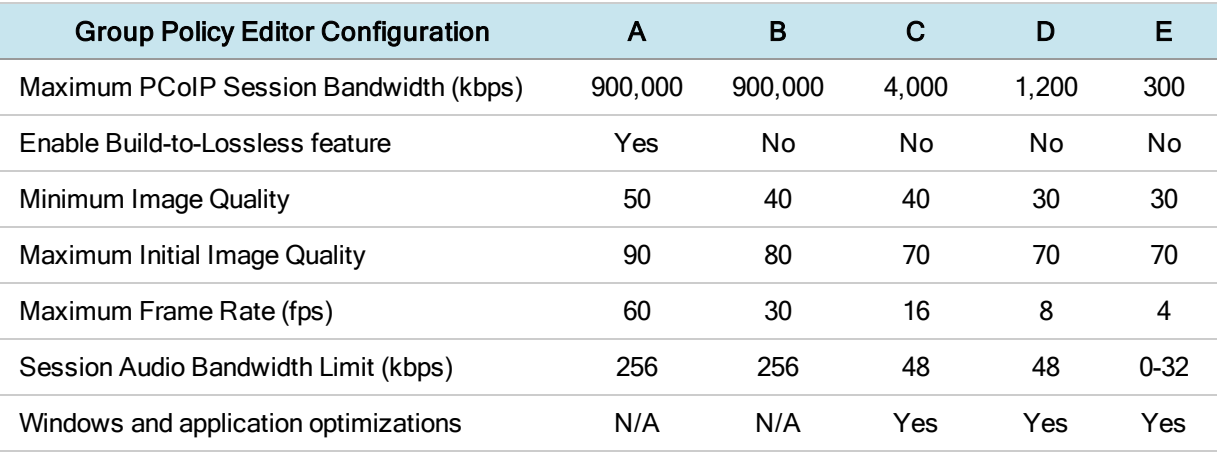

<span id="page-26-1"></span>The above table deals with the profiles A thru E defined in User [Experience](#page-18-0) Ratings and Bandwidth [Considerations](#page-18-0) on page 19.

## Cisco Router Configuration Example

The following example contains marking and Class-Based Weighted Fair Queuing (CBWFQ) with Low Latency Queuing (LLQ) for VoIP. SIP traffic is not treated. The

example assumes a LAN Ethernet interface and a WAN Serial T1 interface. Quality of service is configured to guarantee the following:

- Strict priority for four G.729 VoIP calls marked as EF.
- Reserved bandwidth for two 'task worker' PCoIP sessions marked as AF41 (500) kbps minimum peak bandwidth, limited ability for over-subscription).
- The default class gets all the remaining bandwidth and is fair queued.

Sample Cisco router configuration settings:

!match PCoIP packets access-list 100 permit tcp any any eq 4172 access-list 100 permit udp any any eq 4172 class-map match-all VOIP-IN match ip rtp 16384 16383 class-map match-all PCOIP-IN match access-group 100 class-map match-all VOIP-OUT match ip dscp EF class-map match-all PCOIP-OUT match ip dscp AF41

```
policy-map ETH-IN
class VOIP-IN
set ip dscp EF
class PCOIP-IN
set ip dscp AF41
```
policy-map SERIAL-OUT class VOIP-OUT priority 128 class PCOIP-OUT bandwidth 1000 class class-default fair-queue

interface Serial 0/1 bandwidth 1544 no fair-queue service-policy output SERIAL-OUT

!trust dscp markings coming into this router from across the WAN

!do this if you need Layer 2 COS QoS and have a DSCP-COS map defined or set COS on e0/1

mls qos trust dscp

interface Ethernet 0/1 service-policy input ETH-IN Teradici Corporation

#301-4601 Canada Way, Burnaby, BC V5G 4X8 Canada

phone +1.604.451.5800 fax +1.604.451.5818

# **teradici**

#### www.teradici.com

The information contained in this documentation represents the current view of Teradici Corporation as of the date of publication. Because Teradici must respond to changing market conditions, it should not be interpreted to be a commitment on the part of Teradici, and Teradici cannot guarantee the accuracy of any information presented after the date of publication.

This document is for informational purposes only. TERADICI MAKES NO WARRANTIES, EXPRESS, IMPLIED OR STATUTORY, AS TO THE INFORMATION IN THIS DOCUMENT.

Complying with all applicable copyright laws is the responsibility of the user. Without limiting the rights under copyright, no part of this document may be reproduced, stored in or introduced into a retrieval system, or transmitted in any form or by any means (electronic, mechanical, photocopying, recording, or otherwise), or for any purpose, without the express written permission of Teradici Corporation.

Teradici may have patents, patent applications, trademarks, copyrights, or other intellectual property rights covering subject matter in this document. Except as expressly provided in any written license agreement from Teradici, the furnishing of this document does not give you any license to these patents, trademarks, copyrights, or other intellectual property. Visit Notice of [Intellectual](http://www.teradici.com/about-teradici/pat.php) Property Rights for more information.

© 2004-2018 Teradici Corporation. All rights reserved.

Teradici, PC-over-IP, and PCoIP are trademarks of Teradici Corporation and may be registered in the United States and/or other countries. Any other trademarks or registered trademarks mentioned in this release are the intellectual property of their respective owners.